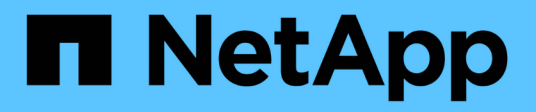

## **Procedure di riavvio, spegnimento e alimentazione**

StorageGRID 11.8

NetApp March 19, 2024

This PDF was generated from https://docs.netapp.com/it-it/storagegrid-118/maintain/rolling-rebootprocedure.html on March 19, 2024. Always check docs.netapp.com for the latest.

# **Sommario**

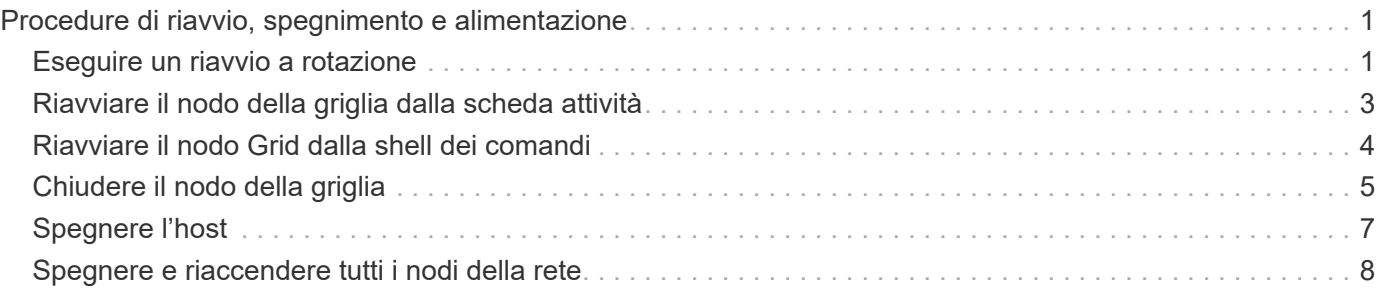

# <span id="page-2-0"></span>**Procedure di riavvio, spegnimento e alimentazione**

## <span id="page-2-1"></span>**Eseguire un riavvio a rotazione**

È possibile eseguire un riavvio in sequenza per riavviare più nodi grid senza causare un'interruzione del servizio.

## **Prima di iniziare**

• Si è effettuato l'accesso al Grid Manager sul nodo amministrativo principale e si sta utilizzando un ["browser](https://docs.netapp.com/it-it/storagegrid-118/admin/web-browser-requirements.html) [web supportato".](https://docs.netapp.com/it-it/storagegrid-118/admin/web-browser-requirements.html)

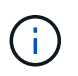

Per eseguire questa procedura, è necessario aver effettuato l'accesso al nodo amministrativo primario.

• Hai il ["Autorizzazione di manutenzione o di accesso root".](https://docs.netapp.com/it-it/storagegrid-118/admin/admin-group-permissions.html)

#### **A proposito di questa attività**

Utilizzare questa procedura se è necessario riavviare più nodi contemporaneamente. Ad esempio, è possibile utilizzare questa procedura dopo aver modificato la modalità FIPS per le griglie ["Criteri di sicurezza TLS e](https://docs.netapp.com/it-it/storagegrid-118/admin/manage-tls-ssh-policy.html) [SSH".](https://docs.netapp.com/it-it/storagegrid-118/admin/manage-tls-ssh-policy.html) Quando la modalità FIPS cambia, è necessario riavviare tutti i nodi per rendere effettiva la modifica.

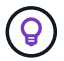

È possibile riavviare un solo nodo ["Riavviare il nodo dalla scheda Tasks \(attività\)"](#page-4-0).

Quando StorageGRID riavvia i nodi della griglia, emette il reboot su ogni nodo, che causa l'arresto e il riavvio del nodo. Tutti i servizi vengono riavviati automaticamente.

- Il riavvio di un nodo VMware riavvia la macchina virtuale.
- Il riavvio di un nodo Linux riavvia il contenitore.
- Il riavvio di un nodo dell'appliance StorageGRID riavvia il controller di elaborazione.

La procedura di riavvio in sequenza può riavviare più nodi contemporaneamente, con le seguenti eccezioni:

- Due nodi dello stesso tipo non verranno riavviati contemporaneamente.
- I nodi gateway e i nodi amministrativi non verranno riavviati contemporaneamente.
- I nodi storage e i nodi archivio non verranno riavviati contemporaneamente.

Al contrario, questi nodi vengono riavviati in sequenza per garantire che i gruppi di ha, i dati degli oggetti e i servizi dei nodi critici rimangano sempre disponibili.

Quando si riavvia il nodo amministrativo primario, il browser perde temporaneamente l'accesso al Grid Manager, quindi non è più possibile monitorare la procedura. Per questo motivo, il nodo amministrativo primario viene riavviato per ultimo.

## **Eseguire un riavvio a rotazione**

Selezionare i nodi che si desidera riavviare, rivedere le selezioni, avviare la procedura di riavvio e monitorare l'avanzamento.

### **Selezionare nodi**

Come primo passo, accedere alla pagina di riavvio in sequenza e selezionare i nodi che si desidera riavviare.

**Fasi**

- 1. Selezionare **MANUTENZIONE** > **attività** > **riavvio in sequenza**.
- 2. Esaminare le icone di stato della connessione e di avviso nella colonna **Nome nodo**.

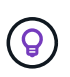

Non è possibile riavviare un nodo se è disconnesso dalla griglia. Le caselle di controllo sono disattivate per i nodi con queste icone:  $\bigcirc$  oppure  $\bigcirc$ .

3. Se in un nodo sono presenti avvisi attivi, esaminare l'elenco degli avvisi nella colonna **Riepilogo avvisi**.

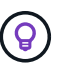

Per visualizzare tutti gli avvisi correnti per un nodo, è anche possibile selezionare **[Nodi](https://docs.netapp.com/it-it/storagegrid-118/monitor/viewing-overview-tab.html) [›](https://docs.netapp.com/it-it/storagegrid-118/monitor/viewing-overview-tab.html) [scheda Panoramica](https://docs.netapp.com/it-it/storagegrid-118/monitor/viewing-overview-tab.html)**.

- 4. Facoltativamente, eseguire le azioni consigliate per risolvere eventuali avvisi correnti.
- 5. Facoltativamente, se tutti i nodi sono connessi e si desidera riavviarli tutti, selezionare la casella di controllo nell'intestazione della tabella e selezionare **Seleziona tutto**. In caso contrario, selezionare ciascun nodo che si desidera riavviare.

È possibile utilizzare le opzioni di filtro della tabella per visualizzare i sottogruppi di nodi. Ad esempio, è possibile visualizzare e selezionare solo nodi di archiviazione o tutti i nodi di un determinato sito.

6. Selezionare **Rivedi selezione**.

#### **Selezione di revisione**

In questo passaggio, è possibile determinare il tempo necessario per la procedura di riavvio totale e confermare di aver selezionato i nodi corretti.

- 1. Nella pagina di selezione Revisione, esaminare il Riepilogo, che indica il numero di nodi che verranno riavviati e il tempo totale stimato per il riavvio di tutti i nodi.
- 2. Se si desidera, per rimuovere un nodo specifico dall'elenco di riavvio, selezionare **Rimuovi**.
- 3. In alternativa, per aggiungere altri nodi, selezionare **passaggio precedente**, selezionare i nodi aggiuntivi e selezionare **selezione revisione**.
- 4. Quando si è pronti ad avviare la procedura di riavvio in sequenza per tutti i nodi selezionati, selezionare **Reboot Node** (Riavvia nodi).
- 5. Se si è scelto di riavviare il nodo amministrativo primario, leggere il messaggio informativo e selezionare **Sì**.

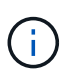

Il nodo amministrativo primario sarà l'ultimo nodo da riavviare. Durante il riavvio di questo nodo, la connessione del browser andrà persa. Quando il nodo amministrativo primario è nuovamente disponibile, è necessario ricaricare la pagina di riavvio in sequenza.

#### **Monitorare un riavvio continuo**

Durante l'esecuzione della procedura di riavvio in sequenza, è possibile monitorarla dal nodo amministrativo principale.

## **Fasi**

- 1. Esaminare lo stato di avanzamento generale dell'operazione, che include le seguenti informazioni:
	- Numero di nodi riavviati
	- Numero di nodi in corso di riavvio
	- Numero di nodi che devono ancora essere riavviati
- 2. Esaminare la tabella per ciascun tipo di nodo.

Le tabelle forniscono una barra di avanzamento dell'operazione su ciascun nodo e mostrano la fase di riavvio per quel nodo, che può essere una delle seguenti:

- In attesa del riavvio
- Interruzione dei servizi
- Riavvio del sistema in corso
- Avvio dei servizi
- Riavvio completato

## **Interrompere la procedura di riavvio in sequenza**

È possibile interrompere la procedura di riavvio in sequenza dal nodo amministrativo primario. Quando si arresta la procedura, qualsiasi nodo che abbia lo stato "arresto dei servizi", "riavvio del sistema" o "avvio dei servizi" completerà l'operazione di riavvio. Tuttavia, questi nodi non saranno più registrati come parte della procedura.

#### **Fasi**

- 1. Selezionare **MANUTENZIONE** > **attività** > **riavvio in sequenza**.
- 2. Dal passaggio **riavvio del monitor**, selezionare **Interrompi riavvio**.

## <span id="page-4-0"></span>**Riavviare il nodo della griglia dalla scheda attività**

È possibile riavviare un singolo nodo della griglia dalla scheda attività della pagina nodi.

## **Prima di iniziare**

- Hai effettuato l'accesso a Grid Manager utilizzando un ["browser web supportato".](https://docs.netapp.com/it-it/storagegrid-118/admin/web-browser-requirements.html)
- Hai il ["Autorizzazione di manutenzione o di accesso root".](https://docs.netapp.com/it-it/storagegrid-118/admin/admin-group-permissions.html)
- Si dispone della passphrase di provisioning.
- Se si sta riavviando il nodo amministrativo primario o qualsiasi nodo di storage, sono state esaminate le seguenti considerazioni:
	- Quando si riavvia il nodo amministrativo primario, il browser perde temporaneamente l'accesso al Grid Manager.
	- Se si riavviano due o più nodi di archiviazione in un determinato sito, potrebbe non essere possibile accedere a determinati oggetti per la durata del riavvio. Questo problema può verificarsi se una regola ILM utilizza l'opzione di acquisizione **Dual Commit** (o una regola specifica **Balanced** e non è possibile creare immediatamente tutte le copie richieste). In questo caso, StorageGRID assegna gli oggetti appena acquisiti a due nodi storage nello stesso sito e valuta l'ILM in un secondo momento.
	- Per garantire l'accesso a tutti gli oggetti durante il riavvio di un nodo di storage, interrompere l'acquisizione di oggetti in un sito per circa un'ora prima di riavviare il nodo.

#### **A proposito di questa attività**

Quando StorageGRID riavvia un nodo griglia, emette il reboot comando sul nodo, che causa l'arresto e il riavvio del nodo. Tutti i servizi vengono riavviati automaticamente.

- Il riavvio di un nodo VMware riavvia la macchina virtuale.
- Il riavvio di un nodo Linux riavvia il contenitore.
- Il riavvio di un nodo dell'appliance StorageGRID riavvia il controller di elaborazione.

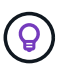

Se è necessario riavviare più di un nodo, è possibile utilizzare ["procedura di riavvio in](#page-2-1) [sequenza"](#page-2-1).

#### **Fasi**

- 1. Selezionare **NODI**.
- 2. Selezionare il nodo della griglia che si desidera riavviare.
- 3. Selezionare la scheda **Tasks**.
- 4. Selezionare **Reboot** (Riavvia).

Viene visualizzata una finestra di dialogo di conferma. Se si sta riavviando il nodo di amministrazione primario, la finestra di dialogo di conferma ricorda che la connessione del browser a Grid Manager viene temporaneamente persa quando i servizi vengono arrestati.

- 5. Inserire la passphrase di provisioning e selezionare **OK**.
- 6. Attendere il riavvio del nodo.

L'arresto dei servizi potrebbe richiedere del tempo.

Quando il nodo viene riavviato, viene visualizzata l'icona grigia (amministrativamente giù) per il nodo nella pagina nodi. Quando tutti i servizi sono stati riavviati e il nodo è collegato correttamente alla griglia, la pagina dei nodi dovrebbe visualizzare lo stato normale (nessuna icona a sinistra del nome del nodo), indicando che non sono attivi avvisi e che il nodo è connesso alla griglia.

## <span id="page-5-0"></span>**Riavviare il nodo Grid dalla shell dei comandi**

Se è necessario monitorare più da vicino l'operazione di riavvio o se non si riesce ad accedere a Grid Manager, è possibile accedere al nodo Grid ed eseguire il comando di riavvio di Server Manager dalla shell dei comandi.

## **Prima di iniziare**

Hai il Passwords.txt file.

#### **Fasi**

- 1. Accedere al nodo Grid:
	- a. Immettere il seguente comando: ssh admin@*grid\_node\_IP*
	- b. Immettere la password elencata in Passwords.txt file.
	- c. Immettere il seguente comando per passare a root: su -

d. Immettere la password elencata in Passwords.txt file.

Una volta effettuato l'accesso come root, il prompt cambia da  $\frac{1}{2}$  a. #.

2. Facoltativamente, interrompere i servizi: service servermanager stop

L'interruzione dei servizi è un passaggio facoltativo, ma consigliato. L'arresto dei servizi può richiedere fino a 15 minuti e potrebbe essere necessario accedere al sistema in remoto per monitorare il processo di arresto prima di riavviare il nodo nella fase successiva.

- 3. Riavviare il nodo Grid: reboot
- 4. Disconnettersi dalla shell dei comandi:  $e$ xit.

## <span id="page-6-0"></span>**Chiudere il nodo della griglia**

È possibile chiudere un nodo Grid dalla shell dei comandi del nodo.

## **Prima di iniziare**

• Hai il Passwords.txt file.

## **A proposito di questa attività**

Prima di eseguire questa procedura, esaminare le seguenti considerazioni:

- In generale, non è necessario spegnere più di un nodo alla volta per evitare interruzioni.
- Non spegnere un nodo durante una procedura di manutenzione, a meno che non venga espressamente richiesto dalla documentazione o dal supporto tecnico.
- Il processo di shutdown si basa sulla posizione in cui è installato il nodo, come segue:
	- L'arresto di un nodo VMware arresta la macchina virtuale.
	- L'arresto di un nodo Linux arresta il container.
	- L'arresto di un nodo appliance StorageGRID arresta il controller di calcolo.
- Se si prevede di chiudere più di un nodo di storage in un sito, interrompere l'acquisizione di oggetti in quel sito per circa un'ora prima di spegnere i nodi.

Se una regola ILM utilizza l'opzione di acquisizione **doppio commit** (o se una regola utilizza l'opzione **bilanciato** e non è possibile creare immediatamente tutte le copie richieste), StorageGRID commuta immediatamente gli oggetti appena acquisiti su due nodi di storage sullo stesso sito e valuta ILM in un secondo momento. Se più di un nodo di storage in un sito viene arrestato, potrebbe non essere possibile accedere agli oggetti appena acquisiti per la durata della chiusura. Anche le operazioni di scrittura potrebbero non riuscire se nel sito rimangono disponibili troppi nodi di storage. Vedere ["Gestire gli oggetti](https://docs.netapp.com/it-it/storagegrid-118/ilm/index.html) [con ILM"](https://docs.netapp.com/it-it/storagegrid-118/ilm/index.html).

## **Fasi**

- 1. Accedere al nodo Grid:
	- a. Immettere il seguente comando: ssh admin@*grid\_node\_IP*
	- b. Immettere la password elencata in Passwords.txt file.
	- c. Immettere il seguente comando per passare a root: su -

d. Immettere la password elencata in Passwords.txt file.

Una volta effettuato l'accesso come root, il prompt cambia da \$ a. #.

2. Arrestare tutti i servizi: service servermanager stop

L'arresto dei servizi può richiedere fino a 15 minuti e potrebbe essere necessario accedere al sistema in remoto per monitorare il processo di arresto.

3. Se il nodo è in esecuzione su una macchina virtuale VMware o si tratta di un nodo appliance, eseguire il comando shutdown: shutdown -h now

Eseguire questa operazione indipendentemente dal risultato dell' service servermanager stop comando.

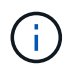

Dopo aver eseguito il shutdown -h now su un nodo appliance, è necessario spegnere e riaccendere l'appliance per riavviare il nodo.

Per l'appliance, questo comando spegne il controller, ma l'appliance è ancora accesa. Completare la fase successiva.

4. Se si sta spegnendo un nodo appliance, seguire la procedura relativa all'appliance.

#### **SGF6112**

- a. Spegnere l'apparecchio.
- b. Attendere che il LED di alimentazione blu si spenga.

#### **SG6000**

a. Attendere che il LED verde cache Active (cache attiva) sul retro dei controller dello storage si spenga.

Questo LED si accende quando i dati memorizzati nella cache devono essere scritti sui dischi. Prima di spegnere il prodotto, attendere che il LED si spenga.

b. Spegnere l'apparecchio e attendere che il LED di alimentazione blu si spenga.

#### **SG5700**

a. Attendere che il LED verde cache Active (cache attiva) sul retro del controller dello storage si spenga.

Questo LED si accende quando i dati memorizzati nella cache devono essere scritti sui dischi. Prima di spegnere il prodotto, attendere che il LED si spenga.

b. Spegnere l'apparecchio e attendere che il LED e il display a sette segmenti si interrompano.

#### **SG100 o SG1000**

- a. Spegnere l'apparecchio.
- b. Attendere che il LED di alimentazione blu si spenga.

## <span id="page-8-0"></span>**Spegnere l'host**

Prima di spegnere un host, è necessario interrompere i servizi su tutti i nodi della rete su tale host.

## **Fasi**

- 1. Accedere al nodo Grid:
	- a. Immettere il seguente comando: ssh admin@*grid\_node\_IP*
	- b. Immettere la password elencata in Passwords.txt file.
	- c. Immettere il seguente comando per passare a root: su -
	- d. Immettere la password elencata in Passwords.txt file.

Una volta effettuato l'accesso come root, il prompt cambia da \$ a. #.

2. Arrestare tutti i servizi in esecuzione sul nodo: service servermanager stop

L'arresto dei servizi può richiedere fino a 15 minuti e potrebbe essere necessario accedere al sistema in remoto per monitorare il processo di arresto.

- 3. Ripetere i passaggi 1 e 2 per ciascun nodo dell'host.
- 4. Se si dispone di un host Linux:
	- a. Accedere al sistema operativo host.
	- b. Arrestare il nodo: storagegrid node stop
	- c. Arrestare il sistema operativo host.
- 5. Se il nodo è in esecuzione su una macchina virtuale VMware o si tratta di un nodo appliance, eseguire il comando shutdown: shutdown -h now

Eseguire questa operazione indipendentemente dal risultato dell' service servermanager stop comando.

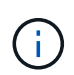

Dopo aver eseguito il shutdown -h now su un nodo appliance, è necessario spegnere e riaccendere l'appliance per riavviare il nodo.

Per l'appliance, questo comando spegne il controller, ma l'appliance è ancora accesa. Completare la fase successiva.

6. Se si sta spegnendo un nodo appliance, seguire la procedura relativa all'appliance.

#### **SGF6112**

- a. Spegnere l'apparecchio.
- b. Attendere che il LED di alimentazione blu si spenga.

#### **SG6000**

a. Attendere che il LED verde cache Active (cache attiva) sul retro dei controller dello storage si spenga.

Questo LED si accende quando i dati memorizzati nella cache devono essere scritti sui dischi. Prima di spegnere il prodotto, attendere che il LED si spenga.

b. Spegnere l'apparecchio e attendere che il LED di alimentazione blu si spenga.

#### **SG5700**

a. Attendere che il LED verde cache Active (cache attiva) sul retro del controller dello storage si spenga.

Questo LED si accende quando i dati memorizzati nella cache devono essere scritti sui dischi. Prima di spegnere il prodotto, attendere che il LED si spenga.

b. Spegnere l'apparecchio e attendere che il LED e il display a sette segmenti si interrompano.

#### **SG100 o SG1000**

- a. Spegnere l'apparecchio.
- b. Attendere che il LED di alimentazione blu si spenga.
- 7. Disconnettersi dalla shell dei comandi: exit

#### **Informazioni correlate**

["SGF6112 appliance di storage"](https://docs.netapp.com/us-en/storagegrid-appliances/sg6100/index.html)

["Appliance di storage SG6000"](https://docs.netapp.com/us-en/storagegrid-appliances/sg6000/index.html)

["SG5700 appliance di storage"](https://docs.netapp.com/us-en/storagegrid-appliances/sg5700/index.html)

["Appliance di servizi SG100 e SG1000"](https://docs.netapp.com/us-en/storagegrid-appliances/sg100-1000/index.html)

## <span id="page-9-0"></span>**Spegnere e riaccendere tutti i nodi della rete**

Potrebbe essere necessario spegnere l'intero sistema StorageGRID, ad esempio, se si sta spostando un data center. Questi passaggi forniscono una panoramica di alto livello della sequenza consigliata per l'esecuzione di uno shutdown e di un startup controllati.

Quando si spengono tutti i nodi di un sito o di una griglia, non sarà possibile accedere agli oggetti acquisiti mentre i nodi di storage sono offline.

## **Arrestare i servizi e chiudere i nodi di rete**

Prima di spegnere un sistema StorageGRID, è necessario arrestare tutti i servizi in esecuzione su ciascun

nodo di rete e quindi arrestare tutte le macchine virtuali VMware, i motori di container e le appliance StorageGRID.

## **A proposito di questa attività**

Arrestare prima i servizi sui nodi Admin e Gateway, quindi arrestare i servizi sui nodi Storage.

Questo approccio consente di utilizzare l'Admin Node primario per monitorare lo stato degli altri nodi della griglia il più a lungo possibile.

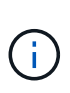

Se un singolo host include più di un nodo di griglia, non spegnere l'host fino a quando non sono stati arrestati tutti i nodi su tale host. Se l'host include il nodo di amministrazione primario, arrestare l'host per ultimo.

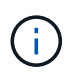

Se necessario, è possibile ["Migrare i nodi da un host Linux a un altro"](https://docs.netapp.com/it-it/storagegrid-118/maintain/linux-migrating-grid-node-to-new-host.html) per eseguire la manutenzione degli host senza influire sulle funzionalità o sulla disponibilità del grid.

## **Fasi**

- 1. Impedire a tutte le applicazioni client di accedere alla griglia.
- <span id="page-10-0"></span>2. Accedi a ciascun nodo gateway:
	- a. Immettere il seguente comando: ssh admin@*grid\_node\_IP*
	- b. Immettere la password elencata in Passwords.txt file.
	- c. Immettere il seguente comando per passare a root: su -
	- d. Immettere la password elencata in Passwords.txt file.

Una volta effettuato l'accesso come root, il prompt cambia da  $\varsigma$  a. #.

3. Arresta tutti i servizi in esecuzione sul nodo: service servermanager stop

L'arresto dei servizi può richiedere fino a 15 minuti e potrebbe essere necessario accedere al sistema in remoto per monitorare il processo di arresto.

- 4. Ripetere i due passaggi precedenti per arrestare i servizi su tutti i nodi di storage, i nodi di archivio e i nodi di amministrazione non primari.
	- È possibile interrompere i servizi su questi nodi in qualsiasi ordine.

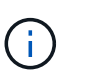

Se si esegue il service servermanager stop Per arrestare i servizi su un nodo di storage dell'appliance, è necessario spegnere e riaccendere l'appliance per riavviare il nodo.

- 5. Per il nodo di amministrazione principale, ripetere i passaggi per [accesso al nodo](#page-10-0) e. interruzione di tutti i servizi sul nodo.
- 6. Per i nodi in esecuzione su host Linux:
	- a. Accedere al sistema operativo host.
	- b. Arrestare il nodo: storagegrid node stop
	- c. Arrestare il sistema operativo host.
- 7. Per i nodi in esecuzione sulle macchine virtuali VMware e per i nodi di storage dell'appliance, eseguire il

Eseguire questa operazione indipendentemente dal risultato dell' service servermanager stop comando.

Per l'appliance, questo comando arresta il controller di calcolo, ma l'appliance è ancora accesa. Completare la fase successiva.

8. Se si dispone di nodi appliance, seguire la procedura relativa all'appliance.

#### **SG100 o SG1000**

- a. Spegnere l'apparecchio.
- b. Attendere che il LED di alimentazione blu si spenga.

#### **SGF6112**

- a. Spegnere l'apparecchio.
- b. Attendere che il LED di alimentazione blu si spenga.

#### **SG6000**

a. Attendere che il LED verde cache Active (cache attiva) sul retro dei controller dello storage si spenga.

Questo LED si accende quando i dati memorizzati nella cache devono essere scritti sui dischi. Prima di spegnere il prodotto, attendere che il LED si spenga.

b. Spegnere l'apparecchio e attendere che il LED di alimentazione blu si spenga.

#### **SG5700**

a. Attendere che il LED verde cache Active (cache attiva) sul retro del controller dello storage si spenga.

Questo LED si accende quando i dati memorizzati nella cache devono essere scritti sui dischi. Prima di spegnere il prodotto, attendere che il LED si spenga.

- b. Spegnere l'apparecchio e attendere che il LED e il display a sette segmenti si interrompano.
- 9. Se necessario, disconnettersi dalla shell dei comandi: exit

La griglia StorageGRID è stata chiusa.

## **Avviare i nodi della griglia**

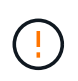

Se l'intero grid è stato spento per più di 15 giorni, è necessario contattare il supporto tecnico prima di avviare qualsiasi grid node. Non tentare di eseguire le procedure di ripristino che ricostruiscono i dati Cassandra. Ciò potrebbe causare la perdita di dati.

Se possibile, accendere i nodi della rete in questo ordine:

• Prima di tutto, alimentare i nodi di amministrazione.

• Alimentare per ultimo i nodi gateway.

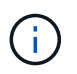

Se un host include più nodi di rete, i nodi torneranno automaticamente in linea all'accensione dell'host.

#### **Fasi**

1. Accendere gli host per il nodo di amministrazione primario e tutti i nodi di amministrazione non primari.

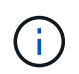

Non sarà possibile accedere ai nodi di amministrazione fino a quando i nodi di storage non saranno stati riavviati.

2. Accendere gli host per tutti i nodi di archiviazione e i nodi di storage.

È possibile accendere questi nodi in qualsiasi ordine.

- 3. Accendere gli host per tutti i nodi gateway.
- 4. Accedi a Grid Manager.
- 5. Selezionare **NODI** e monitorare lo stato dei nodi della griglia. Verificare che non siano presenti icone di avviso accanto ai nomi dei nodi.

## **Informazioni correlate**

- ["SGF6112 appliance di storage"](https://docs.netapp.com/us-en/storagegrid-appliances/sg6100/index.html)
- ["Appliance di servizi SG100 e SG1000"](https://docs.netapp.com/us-en/storagegrid-appliances/sg100-1000/index.html)
- ["Appliance di storage SG6000"](https://docs.netapp.com/us-en/storagegrid-appliances/sg6000/index.html)
- ["SG5700 appliance di storage"](https://docs.netapp.com/us-en/storagegrid-appliances/sg5700/index.html)

### **Informazioni sul copyright**

Copyright © 2024 NetApp, Inc. Tutti i diritti riservati. Stampato negli Stati Uniti d'America. Nessuna porzione di questo documento soggetta a copyright può essere riprodotta in qualsiasi formato o mezzo (grafico, elettronico o meccanico, inclusi fotocopie, registrazione, nastri o storage in un sistema elettronico) senza previo consenso scritto da parte del detentore del copyright.

Il software derivato dal materiale sottoposto a copyright di NetApp è soggetto alla seguente licenza e dichiarazione di non responsabilità:

IL PRESENTE SOFTWARE VIENE FORNITO DA NETAPP "COSÌ COM'È" E SENZA QUALSIVOGLIA TIPO DI GARANZIA IMPLICITA O ESPRESSA FRA CUI, A TITOLO ESEMPLIFICATIVO E NON ESAUSTIVO, GARANZIE IMPLICITE DI COMMERCIABILITÀ E IDONEITÀ PER UNO SCOPO SPECIFICO, CHE VENGONO DECLINATE DAL PRESENTE DOCUMENTO. NETAPP NON VERRÀ CONSIDERATA RESPONSABILE IN ALCUN CASO PER QUALSIVOGLIA DANNO DIRETTO, INDIRETTO, ACCIDENTALE, SPECIALE, ESEMPLARE E CONSEQUENZIALE (COMPRESI, A TITOLO ESEMPLIFICATIVO E NON ESAUSTIVO, PROCUREMENT O SOSTITUZIONE DI MERCI O SERVIZI, IMPOSSIBILITÀ DI UTILIZZO O PERDITA DI DATI O PROFITTI OPPURE INTERRUZIONE DELL'ATTIVITÀ AZIENDALE) CAUSATO IN QUALSIVOGLIA MODO O IN RELAZIONE A QUALUNQUE TEORIA DI RESPONSABILITÀ, SIA ESSA CONTRATTUALE, RIGOROSA O DOVUTA A INSOLVENZA (COMPRESA LA NEGLIGENZA O ALTRO) INSORTA IN QUALSIASI MODO ATTRAVERSO L'UTILIZZO DEL PRESENTE SOFTWARE ANCHE IN PRESENZA DI UN PREAVVISO CIRCA L'EVENTUALITÀ DI QUESTO TIPO DI DANNI.

NetApp si riserva il diritto di modificare in qualsiasi momento qualunque prodotto descritto nel presente documento senza fornire alcun preavviso. NetApp non si assume alcuna responsabilità circa l'utilizzo dei prodotti o materiali descritti nel presente documento, con l'eccezione di quanto concordato espressamente e per iscritto da NetApp. L'utilizzo o l'acquisto del presente prodotto non comporta il rilascio di una licenza nell'ambito di un qualche diritto di brevetto, marchio commerciale o altro diritto di proprietà intellettuale di NetApp.

Il prodotto descritto in questa guida può essere protetto da uno o più brevetti degli Stati Uniti, esteri o in attesa di approvazione.

LEGENDA PER I DIRITTI SOTTOPOSTI A LIMITAZIONE: l'utilizzo, la duplicazione o la divulgazione da parte degli enti governativi sono soggetti alle limitazioni indicate nel sottoparagrafo (b)(3) della clausola Rights in Technical Data and Computer Software del DFARS 252.227-7013 (FEB 2014) e FAR 52.227-19 (DIC 2007).

I dati contenuti nel presente documento riguardano un articolo commerciale (secondo la definizione data in FAR 2.101) e sono di proprietà di NetApp, Inc. Tutti i dati tecnici e il software NetApp forniti secondo i termini del presente Contratto sono articoli aventi natura commerciale, sviluppati con finanziamenti esclusivamente privati. Il governo statunitense ha una licenza irrevocabile limitata, non esclusiva, non trasferibile, non cedibile, mondiale, per l'utilizzo dei Dati esclusivamente in connessione con e a supporto di un contratto governativo statunitense in base al quale i Dati sono distribuiti. Con la sola esclusione di quanto indicato nel presente documento, i Dati non possono essere utilizzati, divulgati, riprodotti, modificati, visualizzati o mostrati senza la previa approvazione scritta di NetApp, Inc. I diritti di licenza del governo degli Stati Uniti per il Dipartimento della Difesa sono limitati ai diritti identificati nella clausola DFARS 252.227-7015(b) (FEB 2014).

#### **Informazioni sul marchio commerciale**

NETAPP, il logo NETAPP e i marchi elencati alla pagina<http://www.netapp.com/TM> sono marchi di NetApp, Inc. Gli altri nomi di aziende e prodotti potrebbero essere marchi dei rispettivi proprietari.